# تالوحم ىلع ATM ربع سكعنملا عيمجتلا Cisco 7x00 Routers و ATM

# المحتويات

[المقدمة](#page-0-0) [المتطلبات الأساسية](#page-1-0) [المتطلبات](#page-1-1) [المكونات المستخدمة](#page-1-2) [الرسم التخطيطي للشبكة](#page-1-3) [الاصطلاحات](#page-2-0) [خلايا ICP\) بروتوكول التحكم في IMA\(](#page-2-1) [خلايا مالئ IMA](#page-2-2) [التكوين](#page-2-3) [التحقق من الصحة](#page-4-0) [استكشاف الأخطاء وإصلاحها](#page-8-0) [معلومات ذات صلة](#page-9-0)

### <span id="page-0-0"></span>المقدمة

يتضمن التجميع المنعكس عبر IMA (ATM (التجميع المنعكس وإلغاء التجميع لخلايا ATM في نمط دوري بين الروابط المادية التي تم تجميعها لتكوين نطاق ترددي أعلى وارتباط منطقي. يبلغ معدل الارتباط المنطقي تقريبا مجموع معدل الارتباطات الفعلية في مجموعة IMA. يتم توزيع تدفقات الخلايا بشكل دوري عبر إرتباطات 1E1/T المتعددة وإعادة تجميعها في الوجهة لتكوين تدفق الخلايا الأصلي. يتم توفير التسلسل باستخدام خلايا بروتوكول التحكم في ICP (IMA(.

في إتجاه الإرسال، يتم توزيع تدفق خلية ATM المتلقى من طبقة ATM على خلية حسب خلية عبر الروابط المتعددة داخل مجموعة IMA. وعند الطرف البعيد، تقوم وحدة إستقبال رسائل تنشيط الاتصال بإعادة تجميع الخلايا من كل رابط على أساس خلية تلو الأخرى وإعادة إنشاء تدفق خلايا ATM الأصلي. تعرض الصورة أدناه كيفية بث تدفقات الخلايا عبر واجهات متعددة وإعادة دمجها لتكوين تدفق الخلايا الأصلي. وتتجاهل واجهة الاستلام خلايا ICP، ثم يتم تمرير تدفق الخلايا المجمعة إلى طبقة ATM.

وبشكل دوري، ترسل IMA الإرسال خلايا خاصة تسمح بإعادة بناء تدفق خلية ATM في IMA المتلقي. توفر خلايا ICP هذه تعريف إطار IMA.

يتم إرسال تدفقات الخلايا عبر واجهات متعددة وإعادة دمجها لتكوين الدفق الأصلي.

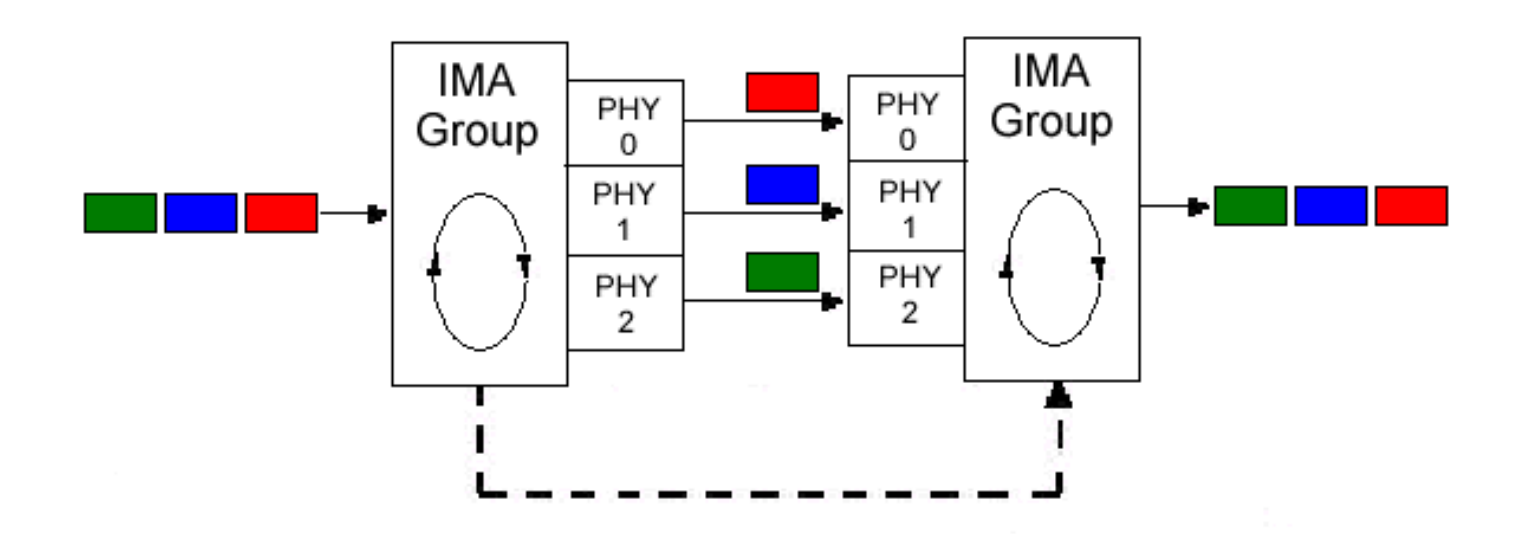

# <span id="page-1-0"></span>المتطلبات الأساسية

#### <span id="page-1-1"></span>المتطلبات

لا توجد متطلبات خاصة لهذا المستند.

### <span id="page-1-2"></span>المكونات المستخدمة

تستند المعلومات الواردة في هذا المستند إلى إصدارات البرامج والمكونات المادية التالية:

- بالنسبة لموجهات سلسلة 7200 من Cisco، يتم دعم مهايئات المنفذ 8-Port T1/E1 IMA منذ برنامج Cisco .T(5)12.1 و E(1)12.1 و XE(7)12.0 و XE(5)12.0 الإصدارR IOS
- بالنسبة لموجهات سلسلة 7500 من Cisco، تكون مهايئات المنفذ ذات الثمانية منافذ IMA 1E1/T مدعومة على الشخصيات المهمة التالية2-40:VIP - منذ برنامج IOS Cisco الإصدار 12.0(5)XE و 12.0(7)XE و T.VIP4-80(5)12.1 و E(1)12.1 و XE(7)12.0 و XE(5)12.0 الإصدار Cisco IOS منذ - E.VIP2-50(1)12.1 - منذ برنامج T)1(12.2 IOS Cisco و 12.2(1) و 12.0(16)S و 12.1(7)E.
	- بالنسبة لموجهات محولات Cisco LightStream 1010 و Catalyst 8510 ATM، يتم دعم الوحدات النمطية الثمانية المنافذ T1/E1 IMA modules نظرا لأن الإصدار 12.0(4a)W5(11a) من Cisco IOS وتتطلب معالج محول ATM باستخدام بطاقة ميزة قوائم الانتظار لكل تدفق (PFQ-FC(.
	- بالنسبة لموجهات محولات ATM 8540 Catalyst Cisco، يتم دعم الوحدات النمطية IMA 1E1/T ذات الثمانية منافذ منذ Cisco IOS، الإصدار 12.0(7)15c(7).

تم إنشاء المعلومات الواردة في هذا المستند من الأجهزة الموجودة في بيئة معملية خاصة. بدأت جميع الأجهزة المُستخدمة في هذا المستند بتكوين ممسوح (افتراضي). إذا كانت شبكتك مباشرة، فتأكد من فهمك للتأثير المحتمل لأي أمر.

### <span id="page-1-3"></span>الرسم التخطيطي للشبكة

يستخدم هذا المستند إعداد الشبكة التالي:

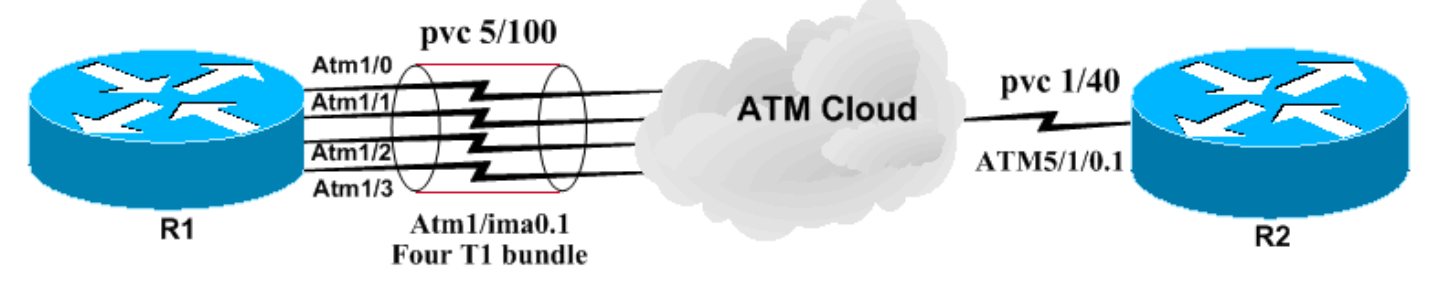

#### <span id="page-2-0"></span>الاصطلاحات

للحصول على مزيد من المعلومات حول اصطلاحات المستندات، ارجع إلى <u>اصطلاحات تلميحات Cisco التقنية</u>.

# <span id="page-2-1"></span>خلايا ICP) بروتوكول التحكم في IMA(

يتم إرسال خلايا ICP بين واجهات IMA. تستخدم هذه الخلايا لفصل وإعادة هيكلة تدفقات خلايا ATM. يقوم IMA الإرسال بمحاذاة إرسال إطارات IMA على جميع الارتباطات. وهذا يسمح للمتلقي بالتكيف مع أي تأخيرات قد تحدث عبر الارتباطات. في الصورة أعلاه (تم تبسيطها لهذا المثال)، يكون الإرسال من اليسار إلى اليمين. ومع ذلك، يتم إرسال هذه البيانات وخلايا ICP في كلا الاتجاهين. وبالتالي، يمكن لجهاز الاستقبال اكتشاف التأخير عن طريق قياس أوقات وصول إطارات IMA على كل منفذ مادي. بشكل افتراضي، يتكون كل إطار من 128 خلية. ونتيجة لذلك، تكون خلية IMA واحدة من كل 128 خلية. يتم عرض طول الإطار باستخدام أمر interface ima show.

ملاحظة: يتم تجاهل خلايا ICP بواسطة واجهة الاستلام. وبالتالي، لا تعرض معلومات العداد خلايا ICP. يرجى الرجوع إلى [خلايا التحكم في ATM الموضحة](//www.cisco.com/warp/customer/121/cell_format_7979.html) للحصول على شرح أكثر تفصيلا لخلايا التحكم في ATM.

#### <span id="page-2-2"></span><u>خلايا مالئ IMA</u>

يرسل جهاز IMA دائما تدفقا مستمرا. في حالة عدم إرسال خلايا طبقة ATM، يتم إرسال خلية ملء IMA لتوفير تدفق ثابت في الطبقة المادية. تسمح خلايا التعبئة المدرجة بفصل المعدل في طبقة IMA الفرعية.

ملاحظة: يتم تجاهل خلايا اللحام من قبل جهاز الاستقبال. لذلك، لا تعرض معلومات العداد خلايا التعبئة. يرجى الرجوع إلى [خلايا التحكم في ATM الموضحة](//www.cisco.com/warp/customer/121/cell_format_7979.html) للحصول على شرح أكثر تفصيلا حول خلايا التحكم في ATM.

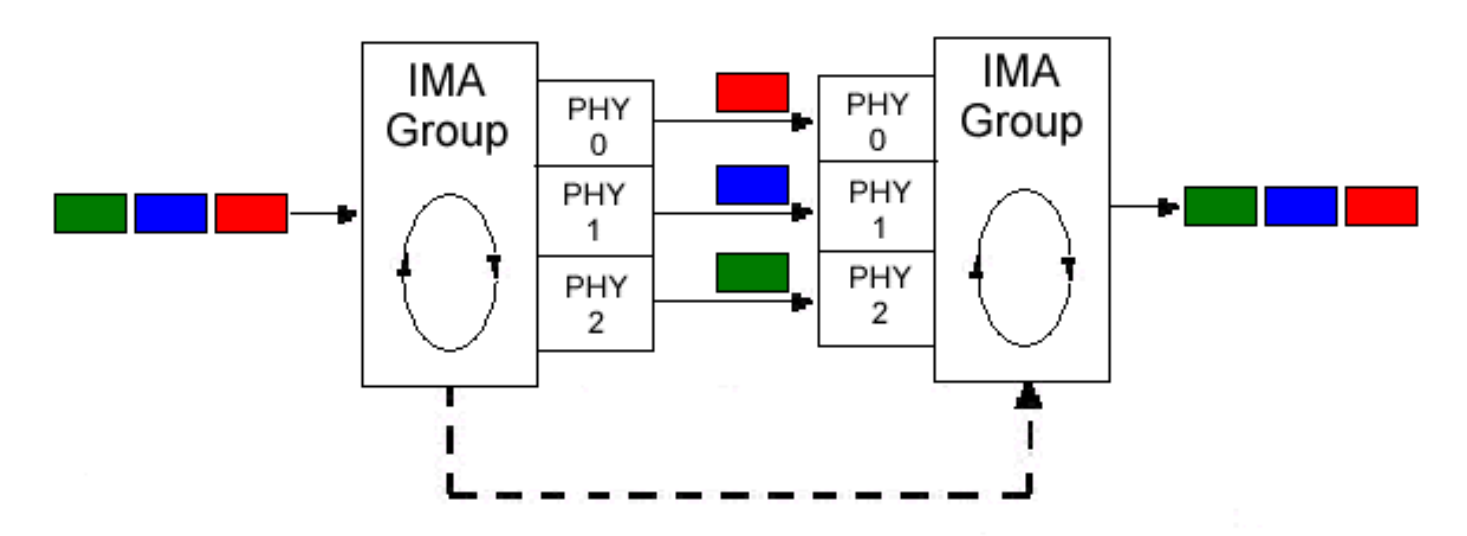

<span id="page-2-3"></span>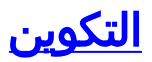

يستخدم هذا المستند التكوينات التالية:

- c7200-IMA •
- LightStream 1010-2
	- <u>الموجه-B</u>

اتبع الخطوات التالية لتكوين الموجه المسمى IMA7200-c:

- .1 قم بتجميع واجهات 1E1/T التي تحتاج إليها. لاحظ أنه يجب أن تكون الواجهة على مهايئ المنفذ نفسه.
	- .2 قم بتحديد أية معلمات مستوى فعلي (إذا كان ذلك مطلوبا). ومن بين الأمثلة على ذلك حالة الشحذ.
- 3. قم بإنشاء واجهة IMA وتكوينها باستخدام الدوائر الظاهرية (VCs) تماما كما قمت بتكوين واجهة ATM قياسية غير IMA.

تحتوي واجهة IMA على الصياغة التالية: ا**لواجهة atm** *xlimay*حيث يمثل *x رقم الفتحة ويمثل y رقم مجموعة IMA.* 

في التكوين أدناه، تم تكوين فقط PVCs.

#### c7200-IMA hostname c7200-IMA ! interface ATM1/0 no ip address no ip directed-broadcast **ima-group 0** ! **interface ATM1/ima0** no ip address no ip directed-broadcast no atm ilmi-keepalive ! **interface ATM1/ima0.1 point-to-point** ip address 100.100.100.1 255.255.255.0 no ip directed-broadcast pvc 5/100 encapsulation aal5snap ubr 600 ! interface ATM1/1 no ip address no ip directed-broadcast **ima-group 0** ! interface ATM1/2 no ip address no ip directed-broadcast **ima-group 0** ! interface ATM1/3 no ip address no ip directed-broadcast **ima-group 0** LightStream 1010-2 hostname ls1010-2 ! interface ATM0/0/0 no ip directed-broadcast lbo short 133 **ima-group 0** ! interface ATM0/0/1

```
no ip address 
                no ip directed-broadcast 
               clock source free-running 
                            lbo short 133 
                              ima-group 0 
                                          ! 
                        interface ATM0/0/2 
                            no ip address 
                no ip directed-broadcast 
                            lbo short 133 
                              ima-group 0 
                                          ! 
                        interface ATM0/0/3 
                            no ip address 
                no ip directed-broadcast 
                            lbo short 133 
                              ima-group 0 
                                          ! 
                    interface ATM0/0/ima0
                            no ip address 
                no ip directed-broadcast 
                   no ip route-cache cef 
                   no atm ilmi-keepalive 
atm pvc 5 100 interface ATM0/1/0 1 40 
                                    الموجه-B
                         hostname Router-B 
                                          ! 
                        interface ATM5/1/0 
                            no ip address 
          no ip route-cache distributed 
                     atm pvc 1 0 16 ilmi
```

```
no atm ilmi-keepalive 
                                         ! 
    interface ATM5/1/0.1 point-to-point 
ip address 100.100.100.2 255.255.255.0 
                                pvc 1/40 
                                ubr 600 
                encapsulation aal5snap
```
هذه اعتبارات إضافية فيما يتعلق بهذا التكوين:

- يمكن ان تختلف معلمات تنظيم حركة البيانات بناء على بيئتك. يرجى الرجوع إلى <u>[فهم دعم الموجه لفئات خدمة](//www.cisco.com/warp/customer/121/real_time_8601.html)</u> [ATM في الوقت الفعلي](//www.cisco.com/warp/customer/121/real_time_8601.html).
- ∙ قد يلزم أو لا يلزم قطع الاتصال على مستوى الواجهة وفقا لتكوينات الناقل. يرجى الرجوع إلى <u>[متى يجب تمكين](//www.cisco.com/warp/customer/121/atm_scrambling.html)</u> [التدافع على دوائر ATM الظاهرية](//www.cisco.com/warp/customer/121/atm_scrambling.html) للحصول على مزيد من المعلومات.

## <span id="page-4-0"></span>التحقق من الصحة

يوفر هذا القسم معلومات يمكنك إستخدامها للتأكد من أن التكوين يعمل بشكل صحيح.

يتم دعم بعض أوامر **العرض بواسطة** <u>[أداة مترجم الإخراج \(](https://www.cisco.com/cgi-bin/Support/OutputInterpreter/home.pl)[العملاء المسجلون فقط\)، والتي تتيح لك عرض تحليل](//tools.cisco.com/RPF/register/register.do)</u> [إخراج أمر](//tools.cisco.com/RPF/register/register.do) العرض.

أستخدم هذه الأوامر لاختبار ما إذا كانت شبكتك تعمل بشكل صحيح:

#### show atm  $vc \cdot$

- show interface atm 1/ima0 •
- show ima interface atm1/ima0 •
- show ima interface atm1/ima0 تفاصيل●
	- show controller atm 1/0 •

● بينغ

الإخراج المعروض أدناه هو نتيجة إدخال هذه الأوامر على الأجهزة الموضحة في الرسم التخطيطي للشبكة أعلاه. يوضح هذا الإخراج أن الشبكة تعمل بشكل صحيح. أستخدم الأمر show atm vc لعرض شبكات PVC ومعلومات حركة مرور البيانات. وكما يمكن ملاحظته أدناه، فإن معدل تكرار الخلايا (1/500 (PVC مرتفع ويستخدم uBR بمعدل ذروة للخلية (PCR (يبلغ 600 كيلوبت/ثانية.

> c7200-IMA# **show atm vc** Peak Avg/Min Burst Interface Name VCD VPI VCI Type Encaps SC Kbps Kbps Cells Status ima0.1 1 **5 100 PVC** SNAP UBR 600 **UP**/1

أستخدم الأمر <u>1/ima 0 show interface atm ل</u>لبحث عن أخطاء الإدخال/الإخراج. يعني وجود عدد كبير من أخطاء الإدخال/الإخراج أن البند غير نظيف.

> c7200-IMA# **show interface atm 1/ima0 ATM1/ima0 is up, line protocol is up**

> > NearEnd و FarEnd يعملان.

Hardware is IMA PA ,MTU 4470 bytes, sub MTU 4470, BW 1523 Kbit, DLY 20000 usec reliability 255/255, txload 1/255, rxload 1/255 Encapsulation ATM, loopback not set Keepalive not supported Encapsulation(s): AAL5 maximum active VCs, 1 current VCCs 2048 VC idle disconnect time: 300 seconds carrier transitions 3 Last input 00:01:24, output 00:01:24, output hang never Last clearing of "show interface" counters never Input queue: 0/75/0 (size/max/drops); Total output drops: 0 Queueing strategy: **Per VC Queueing** minute input rate 0 bits/sec, 0 packets/sec 5 minute output rate 0 bits/sec, 0 packets/sec 5 packets input, 17320 bytes, 0 no buffer 464 Received 0 broadcasts, 0 runts, 0 giants, 0 throttles **input errors**, 0 CRC, 0 frame, 0 overrun, 0 ignored, 0 abort **0** packets output, 17176 bytes, 0 underruns 474 **output errors**, 0 collisions, 0 interface resets **0** output buffer failures, 0 output buffers swapped out 0 قم بإصدار الأمر <u>show ima interface</u> للبحث عن حالات فشل IMA. يظهر الناتج أدناه أنه لا توجد أي أخطاء، وأن

```
c7200-IMA# show ima interface atm1/ima0
                                                       ATM1/ima0 is up 
     ImaGroupState: NearEnd = operational, FarEnd = operational 
                           ImaGroupFailureStatus = noFailure 
                                       :IMA Group Current Configuration 
         ImaGroupMinNumTxLinks = 1 ImaGroupMinNumRxLinks = 1
(ImaGroupDiffDelayMax = 250 ImaGroupNeTxClkMode = common(ctc 
  ImaGroupFrameLength = 128 ImaTestProcStatus = disabled 
      ImaGroupTestLink = 0 ImaGroupTestPattern = 0xFF
```
:IMA Link Information Link Link Status Test Status -------------- ---------------------------- ------ ATM1/0 up disabled ATM1/1 up up disabled ATM1/2 up up disabled ATM1/3 up up disabled c7200-IMA# **show ima interface atm1/ima0 detail ATM1/ima0 is up ImaGroupState: NearEnd = operational, FarEnd = operational ImaGroupFailureStatus = noFailure** :IMA Group Current Configuration ImaGroupMinNumTxLinks = 1 ImaGroupMinNumRxLinks = 1 (ImaGroupDiffDelayMax = 250 ImaGroupNeTxClkMode = common(ctc ImaGroupFrameLength = 128 ImaTestProcStatus = disabled ImaGroupTestLink = 0 ImaGroupTestPattern = 0xFF :IMA MIB Information ImaGroupSymmetry = symmetricOperation (ImaGroupFeTxClkMode = common(ctc ImaGroupRxFrameLength = 128 ImaGroupTxTimingRefLink = 0 ImaGroupRxTimingRefLink = 1 ImaGroupTxImaId = 0 ImaGroupRxImaId = 0 ImaGroupNumTxCfgLinks = 4 ImaGroupNumRxCfgLinks = 4 ImaGroupNumTxActLinks = 4 ImaGroupNumRxActLinks = 4 ImaGroupLeastDelayLink = 3 ImaGroupDiffDelayMaxObs = 0 :IMA group counters ImaGroupNeNumFailures = 3 ImaGroupFeNumFailures = 3 ImaGroupUnAvailSecs = 2 ImaGroupRunningSecs = 427185 :IMA Detailed Link Information **ATM1/0 is up** ImaLinkRowStatus = active ImaLinkIfIndex = 1 ImaLinkGroupIndex = 51 :ImaLinkState NeTx = active NeRx = active FeTx = active FeRx = active :ImaLinkFailureStatus NeRx = noFailure FeRx = noFailure ImaLinkTxLid = 0 ImaLinkRxLid = 0 ImaLinkRxTestPattern = 65 ImaLinkTestProcStatus = disabled ImaLinkRelDelay = 0 : IMA Link counters ImaLinkImaViolations = 1 ImaLinkNeSevErroredSec = 32 ImaLinkFeSevErroredSec = 8  $ImalinkNeUnavalIsec = 543$   $ImalinkFeUnAvailablec = 0$ ImaLinkNeTxUnusableSec = 2 ImaLinkNeRxUnUsableSec = 572 ImaLinkFeTxUnusableSec = 78 ImaLinkFeRxUnusableSec = 78 ImaLinkNeTxNumFailures = 0 ImaLinkNeRxNumFailures = 9 ImaLinkFeTxNumFailures = 4 ImaLinkFeRxNumFailures = 4 **ATM1/1 is up** ImaLinkRowStatus = active ImaLinkIfIndex = 2 ImaLinkGroupIndex = 51 :ImaLinkState NeTx = active NeRx = active FeTx = active

FeRx = active

NeRx = noFailure

:ImaLinkFailureStatus

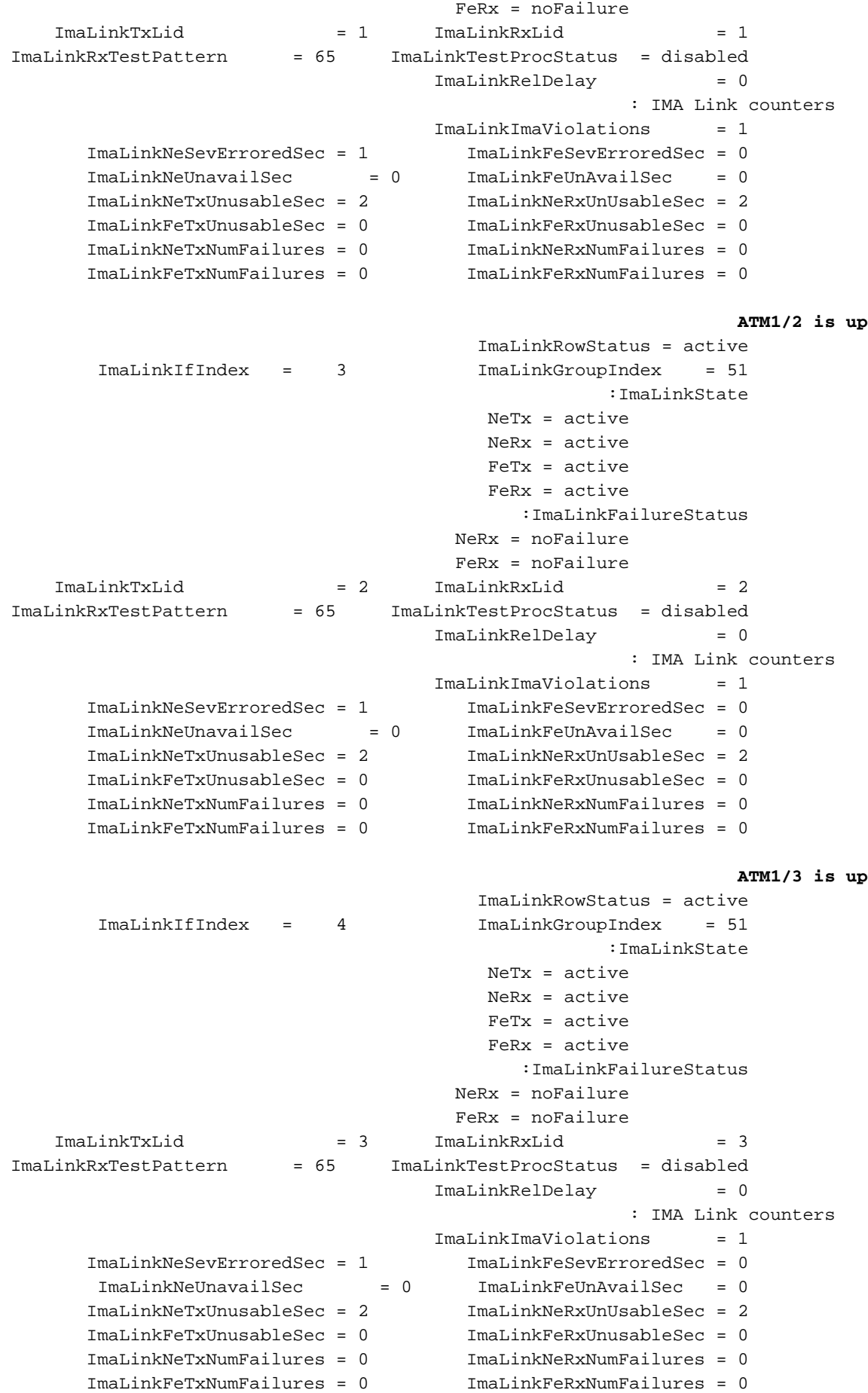

ملاحظة: من الأفضل التحقق من وحدة التحكم للتحقق من أنها تعمل ومن عدم وجود أية تنبيهات.

```
Interface ATM1/0 is up 
                                   (Hardware is IMA PA - DS1 (1Mbps 
                       Framer is PMC PM7344, SAR is LSI ATMIZER II 
                             Firmware rev: G114, ATMIZER II rev: 3 
     idb=0x621903D8, ds=0x62198DE0, vc=0x621BA340, pa=0x62185EC0 
         slot 1, unit 1, subunit 0, fci_type 0x00BA, ticks 414377 
          rx buffers: size=512, encap=64, trailer=28, magic=4 400 
                                                       :Curr Stats 
                     rx_cell_lost=0, rx_no_buffer=0, rx_crc_10=0 
rx_cell_len=0, rx_no_vcd=827022, rx_cell_throttle=0, tx_aci_err=0 
                                              :Rx Free Ring status 
                           base=0x3CFF0040, size=1024, write=432 
                                             :Rx Compl Ring status 
                            base=0x7B095700, size=2048, read=464 
                                                   :Tx Ring status 
                           base=0x3CFE8040, size=8192, write=476 
                                             :Tx Compl Ring status 
                            base=0x4B099740, size=4096, read=238 
                                                 :BFD Cache status 
                           base=0x621B52C0, size=5120, read=5119 
                                                  :Rx Cache status 
                               base=0x621A0D00, size=16, write=0 
                                                 :Tx Shadow status 
                 base=0x621A1140, size=8192, read=463, write=476 
                                                     :Control data 
                    rx_max_spins=2, max_tx_count=17, tx_count=13 
                 rx_threshold=267, rx_count=0, tx_threshold=3840 
                tx bfd write indx=0x10DF, rx_pool_info=0x621A0DA0 
                                        :Control data base address 
   rx buf base = 0x4B059E60 rx p base = 0x62199300rx_pak = 0x621A0A14 cmd = 0x621990A0 
  device\_base = 0x3C800000 ima\_pa\_stats = 0x4B09D860sdram_base = 0x3CE00000 pa_cmd_buf = 0x3CFFFC00 
   vcd\ base[0] = 0x3CE3C400 vcd base[1] = 0x3CE1C000chip_dump = 0x4B09E63C dpram_base = 0x3CD80000sar_buf_base[0] = 0x3CE54000 sar_buf_base[1] = 0x3CF2A000 
   bfd base[0] = 0x3CFD4000 bfd base[1] = 0x3CFC0000
   acd\ base[0] = 0x3CE8CE00 acd base[1] = 0x3CE5C800pci_atm_stats = 0x4B09D780 
                                                   fdl is DISABLED 
                                            Scrambling is Disabled 
                   Yellow alarm is Enabled in Rx and Enabled in Tx 
                                                  linecode is B8ZS 
                                  T1 Framing Mode: ESF ADM format 
                              LBO (Cablelength) is long gain36 0db 
                                                  :Facility Alarms 
                                                  No Alarm
```
لاختبار الاتصال، يتم إختبار الاتصال من أحد طرفي الموجه 7200 إلى الطرف الآخر (الموجه B (وضمان نجاح إختبارات الاتصال. يشير الفشل في إختبارات الاتصال إلى أنه قد يتم تكوين منافذ IMA أو عنونة IP بشكل غير صحيح.

```
c7200-IMA# ping 100.100.100.2
                                            .Type escape sequence to abort
:Sending 5, 100-byte ICMP Echos to 100.100.100.2, timeout is 2 seconds 
                                                                   !!!!! 
  Success rate is 100 percent (5/5), round-trip min/avg/max = 4/6/8 ms
```
<span id="page-8-0"></span>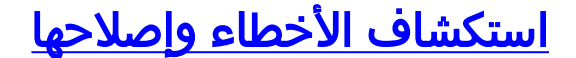

لا تتوفر حاليًا معلومات محددة لاستكشاف الأخطاء وإصلاحها لهذا التكوين.

# <span id="page-9-0"></span>معلومات ذات صلة

- <u>التجميع المنعكس ل ATM (IMA) الأسئلة المتكررة</u>
	- [التجميع المنعكس لدعم IMA \(ATM \(التقني](//www.cisco.com/en/US/tech/tk39/tk356/tsd_technology_support_protocol_home.html?referring_site=bodynav)
- [ATM عبر المنعكس التجميع مع Multiport T1/E1 ATM Port Adapters المنفذ مهايئات](//www.cisco.com/en/US/docs/ios/12_0s/feature/guide/imatm11s.html?referring_site=bodynav)●

ةمجرتلا هذه لوح

ةي الآلال تاين تان تان تان ان الماساب دنت الأمانية عام الثانية التالية تم ملابات أولان أعيمته من معت $\cup$  معدد عامل من من ميدة تاريما $\cup$ والم ميدين في عيمرية أن على مي امك ققيقا الأفال المعان المعالم في الأقال في الأفاق التي توكير المالم الما Cisco يلخت .فرتحم مجرتم اهمدقي يتلا ةيفارتحالا ةمجرتلا عم لاحلا وه ىل| اًمئاد عوجرلاب يصوُتو تامجرتلl مذه ققد نع امتيلوئسم Systems ارامستناه انالانهاني إنهاني للسابلة طربة متوقيا.